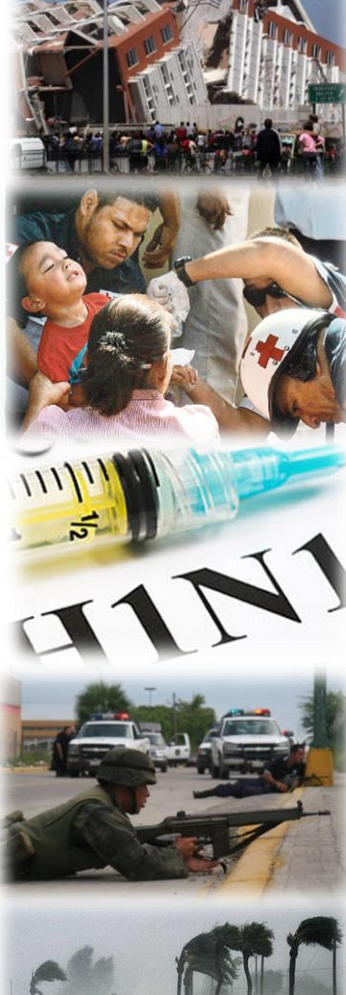

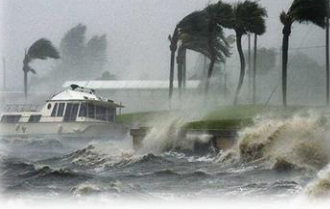

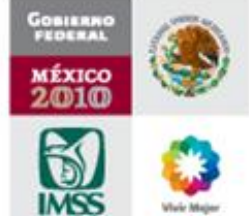

# Sistema de Información de Unidades Médicas en Acciones de Violencia Dirección de Prestaciones Médicas

INSTRUCTIVO DE ACCESO A **DIRECTORIOS INTERNOS**

- Todas las Unidades Médicas deben asegurar los siguientes pre-requisitos:
	- Identificar el equipo de computo que estará accesible las 24 horas del día para enviar reportes (subdirección, jefatura de urgencias, u otros)
	- Dicho equipo debe estar conectado a la Red Institucional
		- En un futuro se podrá accesar desde internet abierto
	- Se debe contar con la clave de acceso al CVOED
		- Se han enviado a las Jefaturas Delegacionales de Prestaciones Médicas

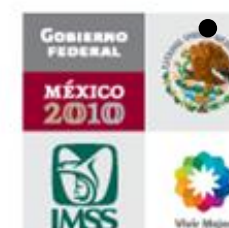

Ingresar a la pagina [http://dpm.imss.gob.mx](http://dpm.imss.gob.mx/)

- Abra un explorador de internet.
- En la dirección electrónica tecleé [http://dpm.imss.gob.mx](http://dpm.imss.gob.mx/)
- Le abrirá la página principal en donde aparece el recuadro en donde se indica "**INGRESE SU CLAVE**"
- Posterior a ingresar su clave dar click en el botón "**ENTRAR**"
- En éste recuadro se tienen los teléfonos, redes virtuales y correos electrónicos en donde podrá recibir ayuda

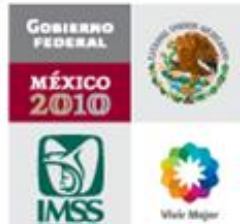

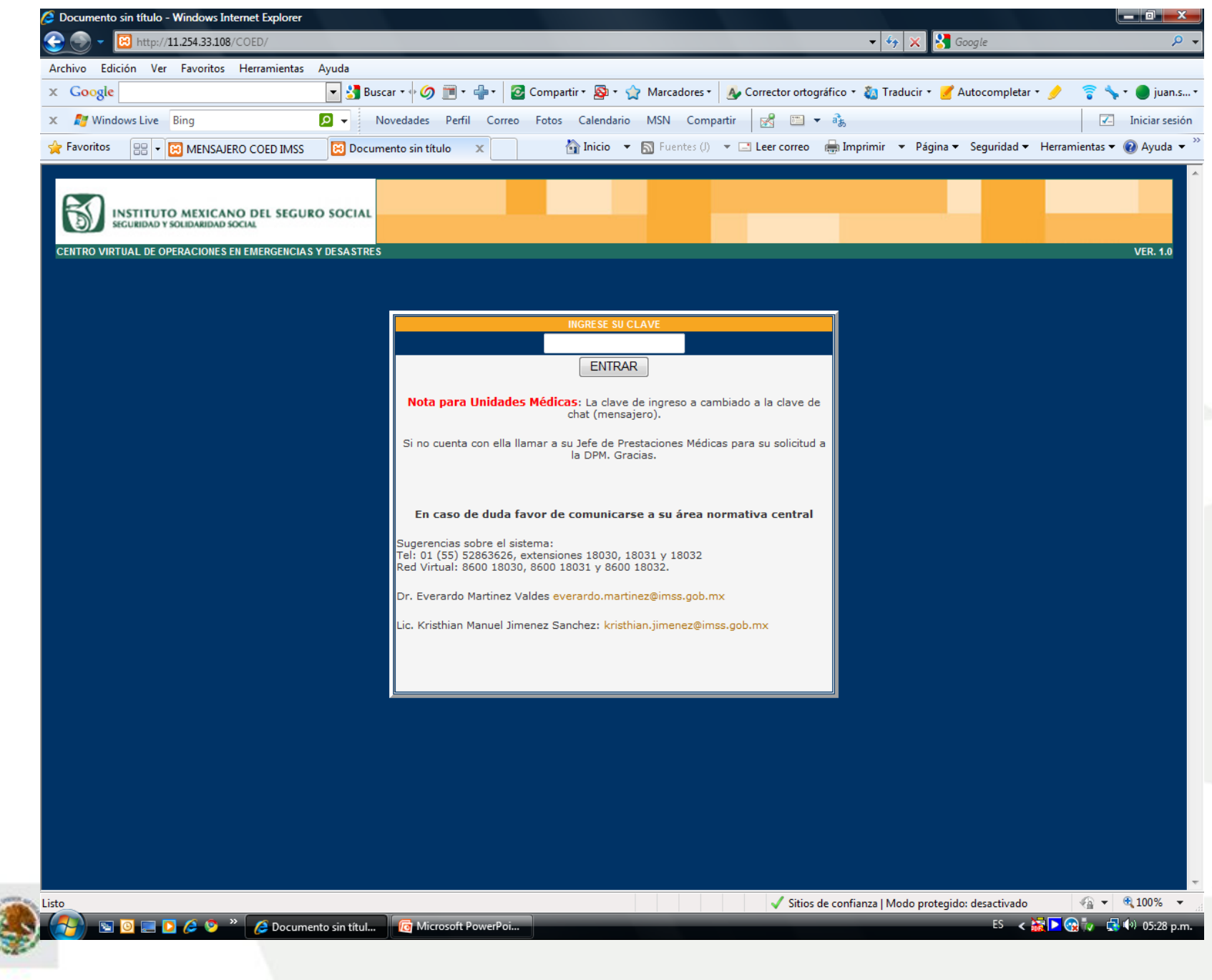

WEST DE

ß

**White Mag** 

- Posterior al ingreso, aparecerá una pantalla con datos generales de la unidad, su responsable y la georreferenciación
	- Favor de confirmar la actualización de dichos datos periódicamente
- En la parte inferior de la página aparece el botón "**ENVIAR**", dar click para accesar al micrositio de la unidad médica

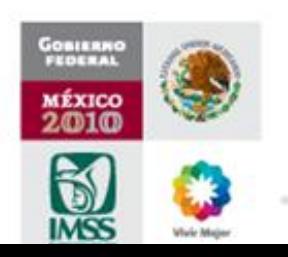

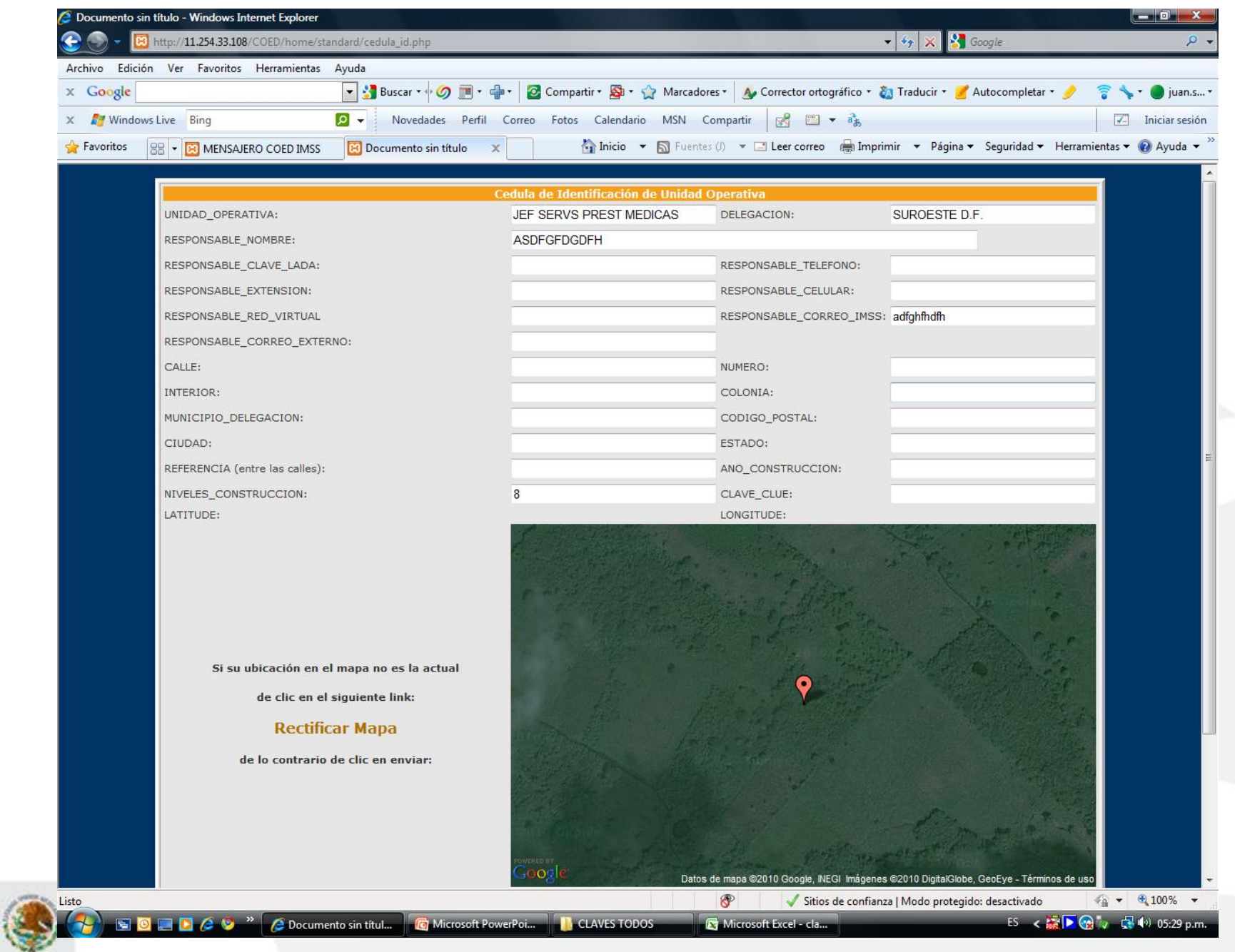

**GOBILERO** 

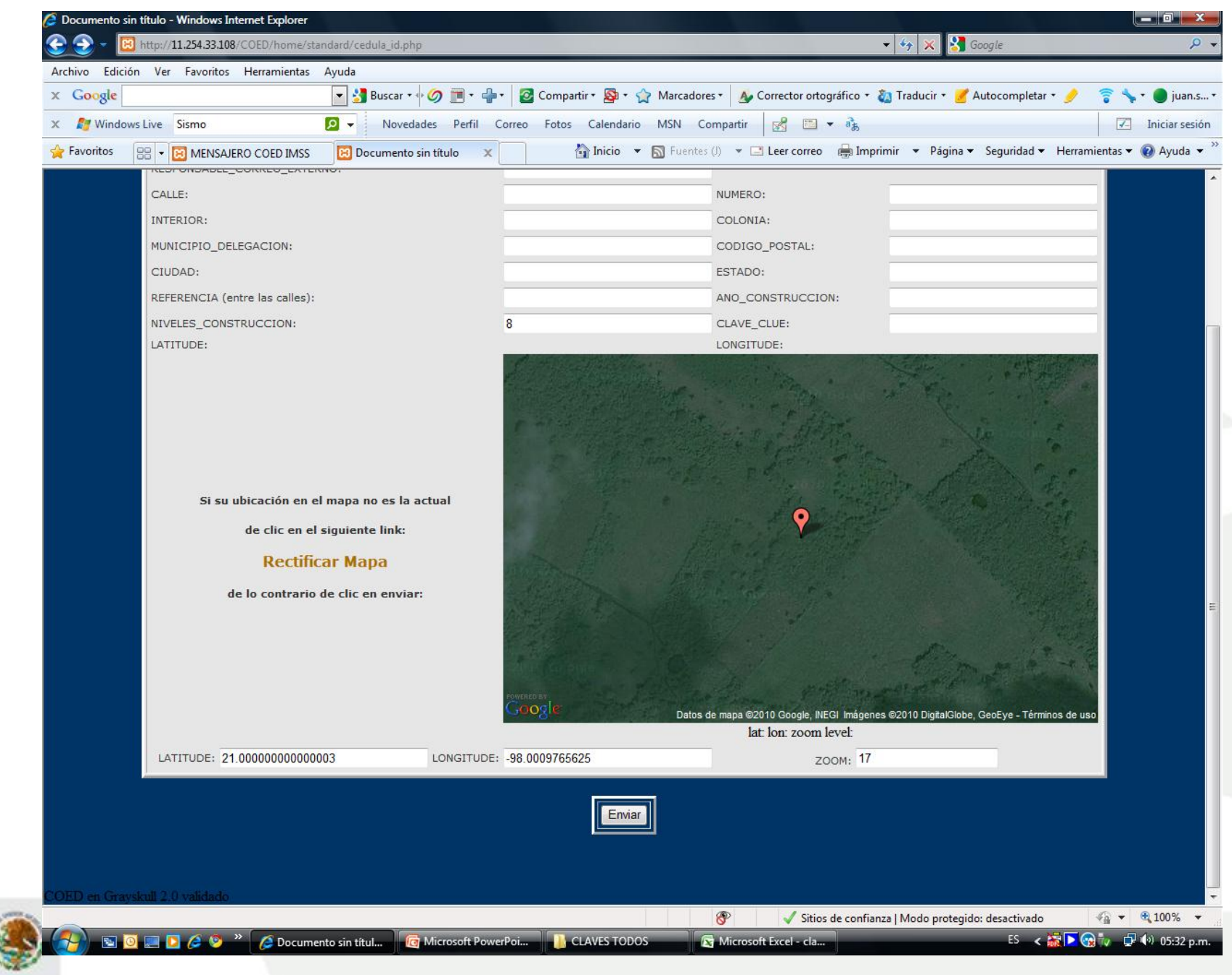

GOBILANO

MÉXICO<br>2010<br>MSS

**Wiele Mag** 

- Aparecerá la página de la unidad en donde encontrará en la columna izquierda el acceso a "**DIRECTORIOS**"
- En ésta columna se irán liberando múltiples herramientas para asegurar la comunicación con las unidades desde cualquier nivel de toma de decisiones
	- Actualmente se encuentra el "Mensajero" funcionando; en un futuro se liberarán twitter y facebook como modelos alternos

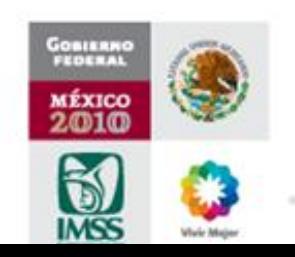

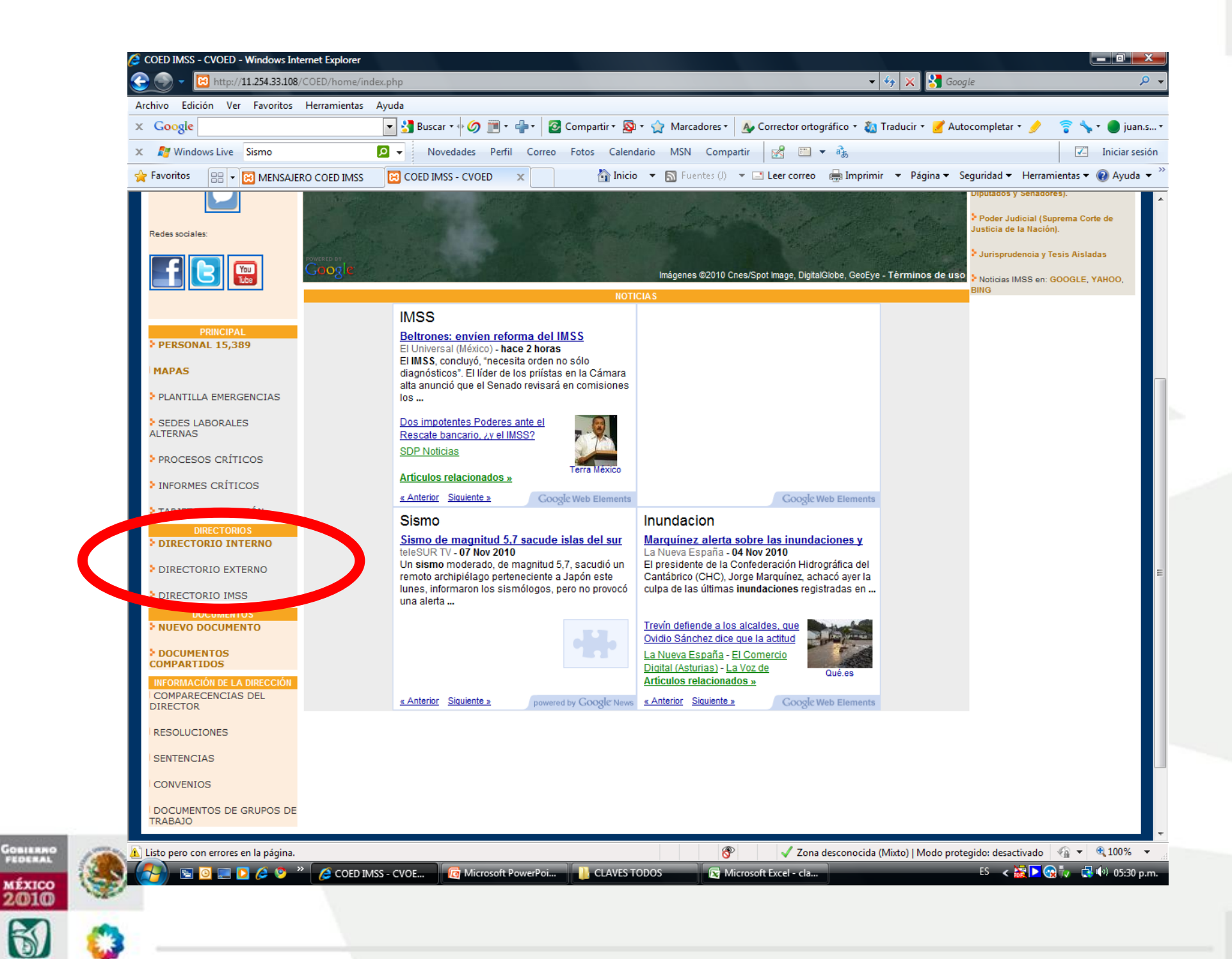

- Al dar click sobre "**DIRECTORIO INTERNO**" aparecerá una página sobrepuesta en donde se leerá un AVISO y aparece un botón "**INGRESAR REGISTRO**"
- Debe dar click sobre el botón, lo que lo llevará a la página de registro de datos
- Llene los datos que se solicitan de cada Coordinador de Turno
- Deben ingresarse al menos dos registros de cada uno de los 5 turnos institucionales

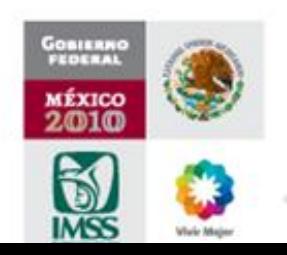

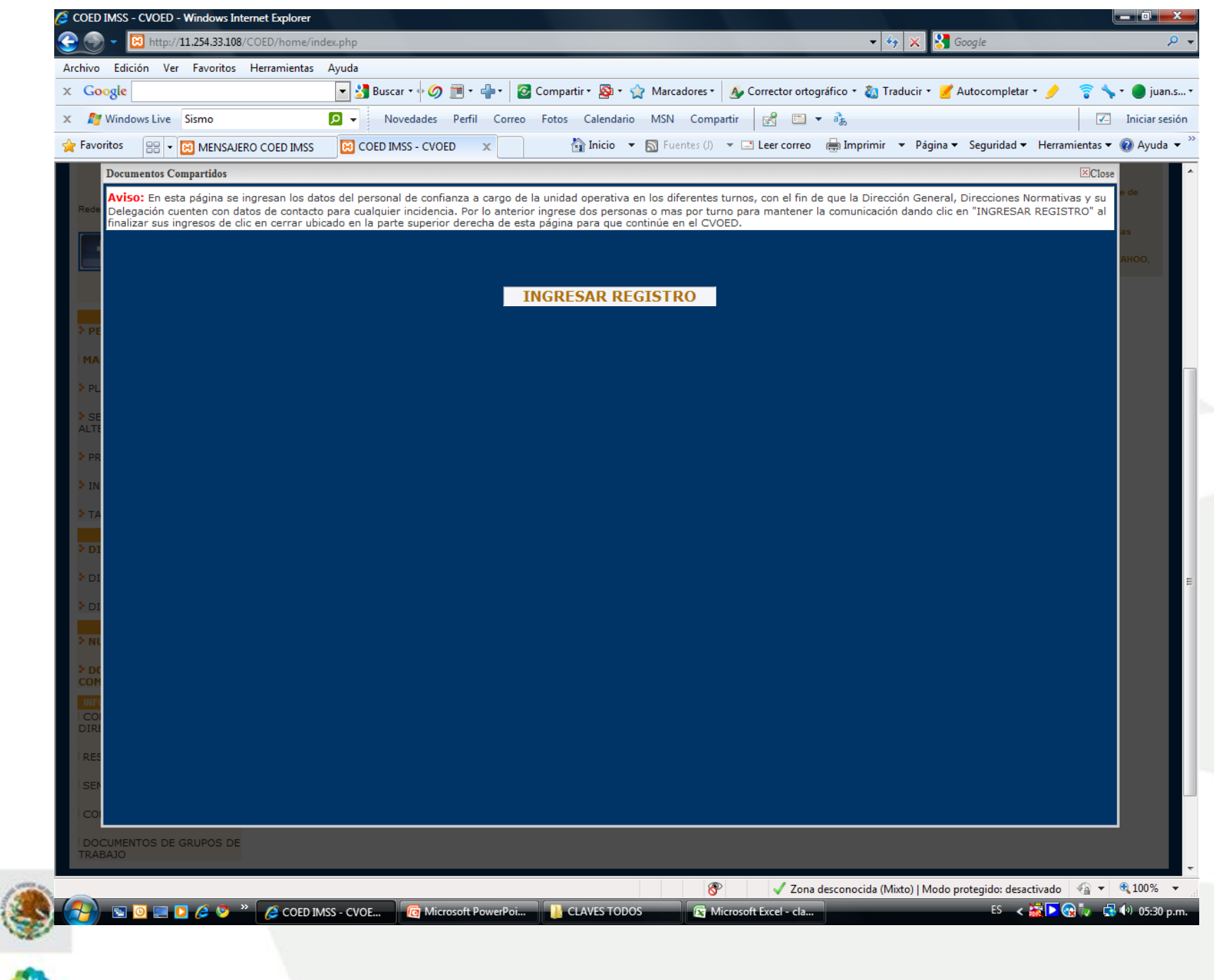

**GOBIERNO**<br>FEDERAL

**MÉXICO**<br>2010

**White Mage** 

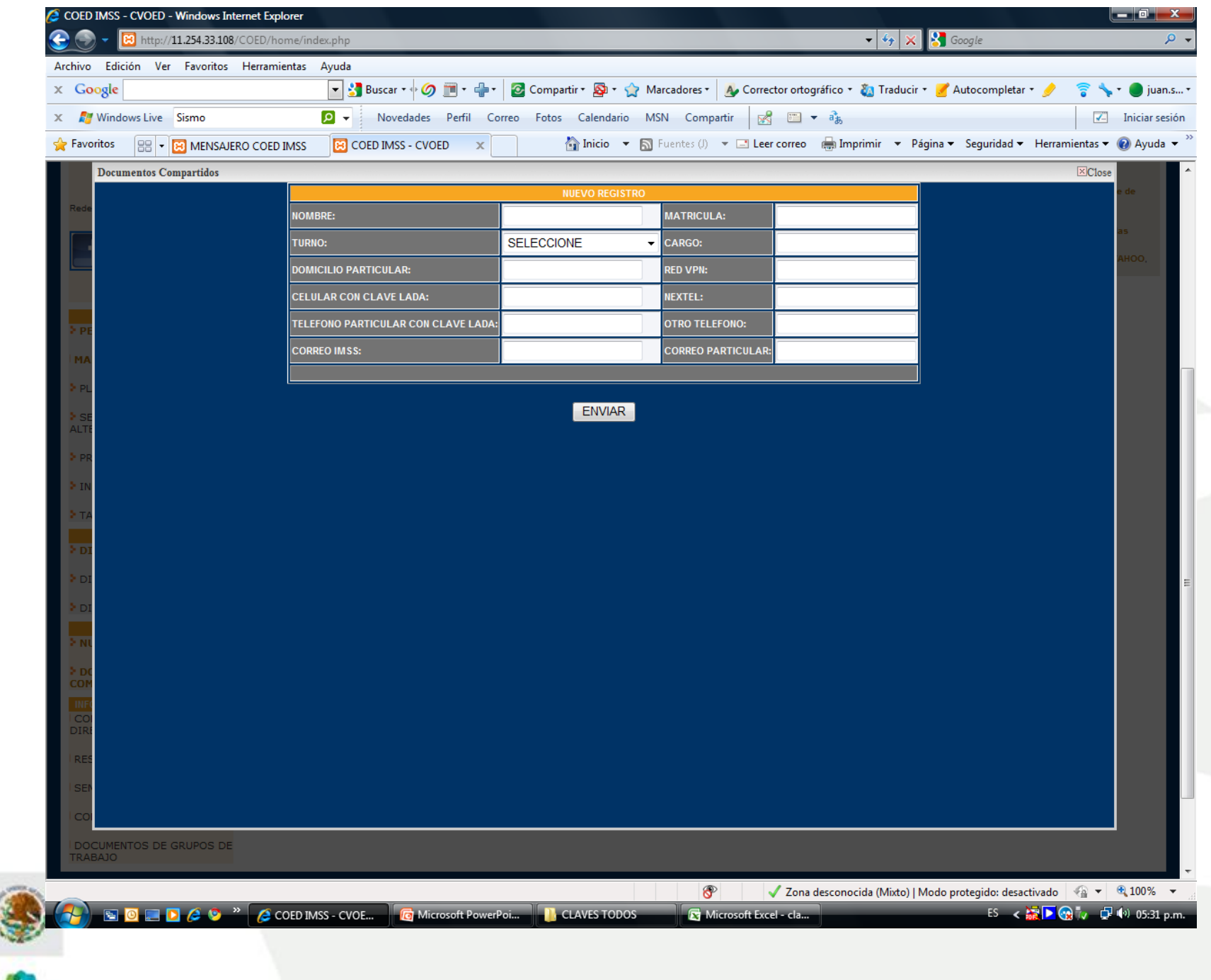

SUBJECT NEWS

**Wiele Mag** 

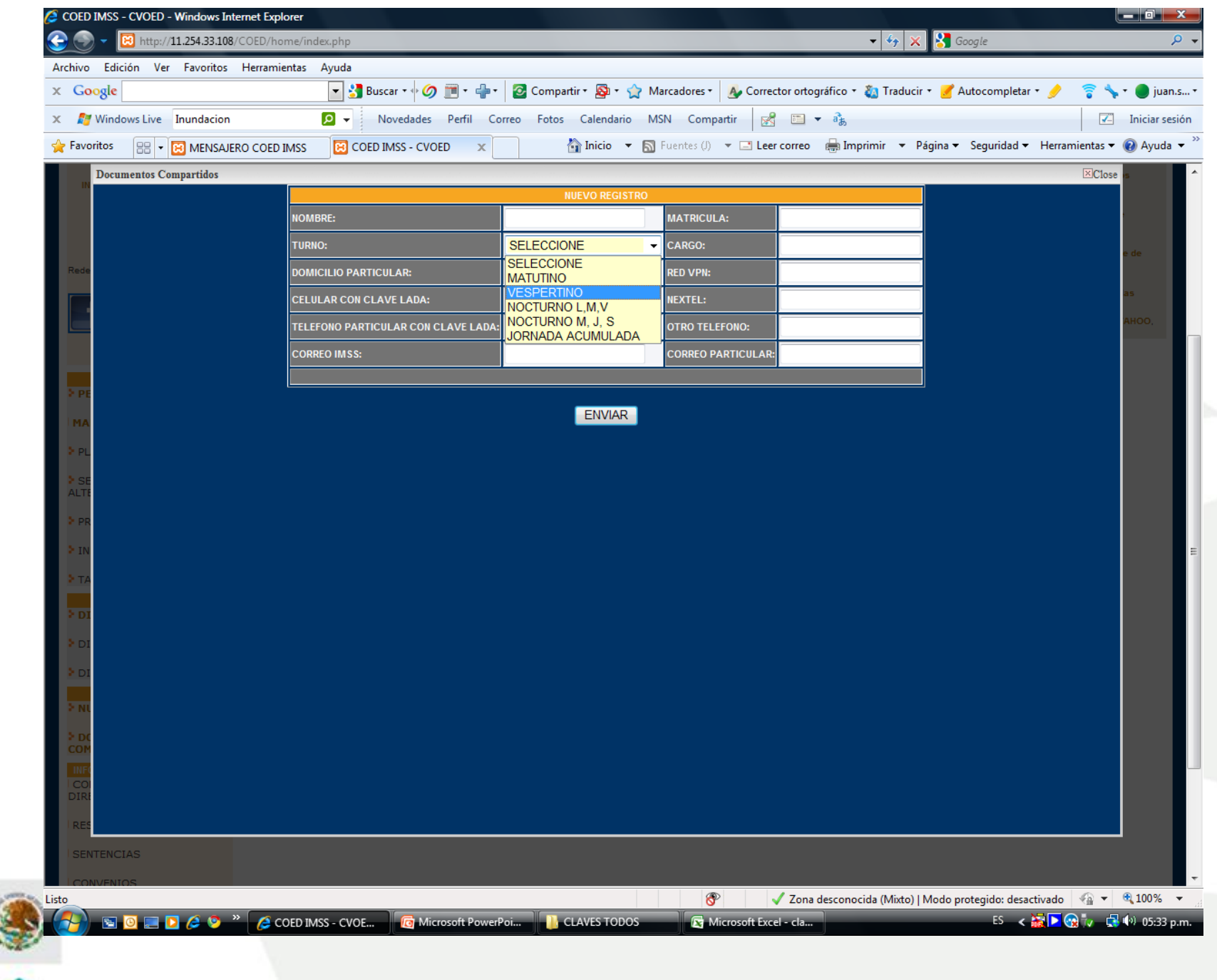

GOBIERNI

**MÉXICO**<br>2010

White Mix

- Una vez terminado un registro deben darse click sobre el botón "**ENVIAR**" que aparece por debajo de la cédula
- Si es necesario llene otro registro en el Directorio
- En caso de concluir el registro, cierre la pantalla en la parte superior derecha de la página de registro en la ventana marcada con una X y la leyenda "**Close**" lo que lo regresará al micrositio de la unidad

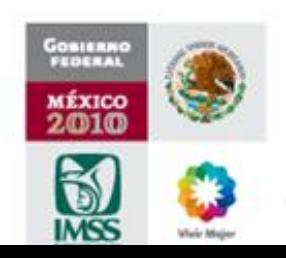

- Para acceder al Directorio Interno debe volver a accesar siguiendo las instrucciones previas
- Le desplegará el Directorio y tendrá la opción de "**INGRESAR**", "**EDITAR**" o "**BORRAR**" algún registro
- En el formato aparecerá la *fecha de actualización*, se recomienda actualizar cada 3 meses o cada modificación por rotación de personal

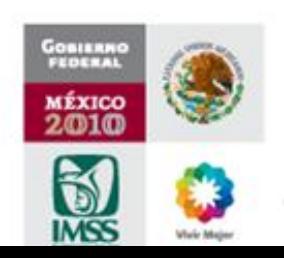

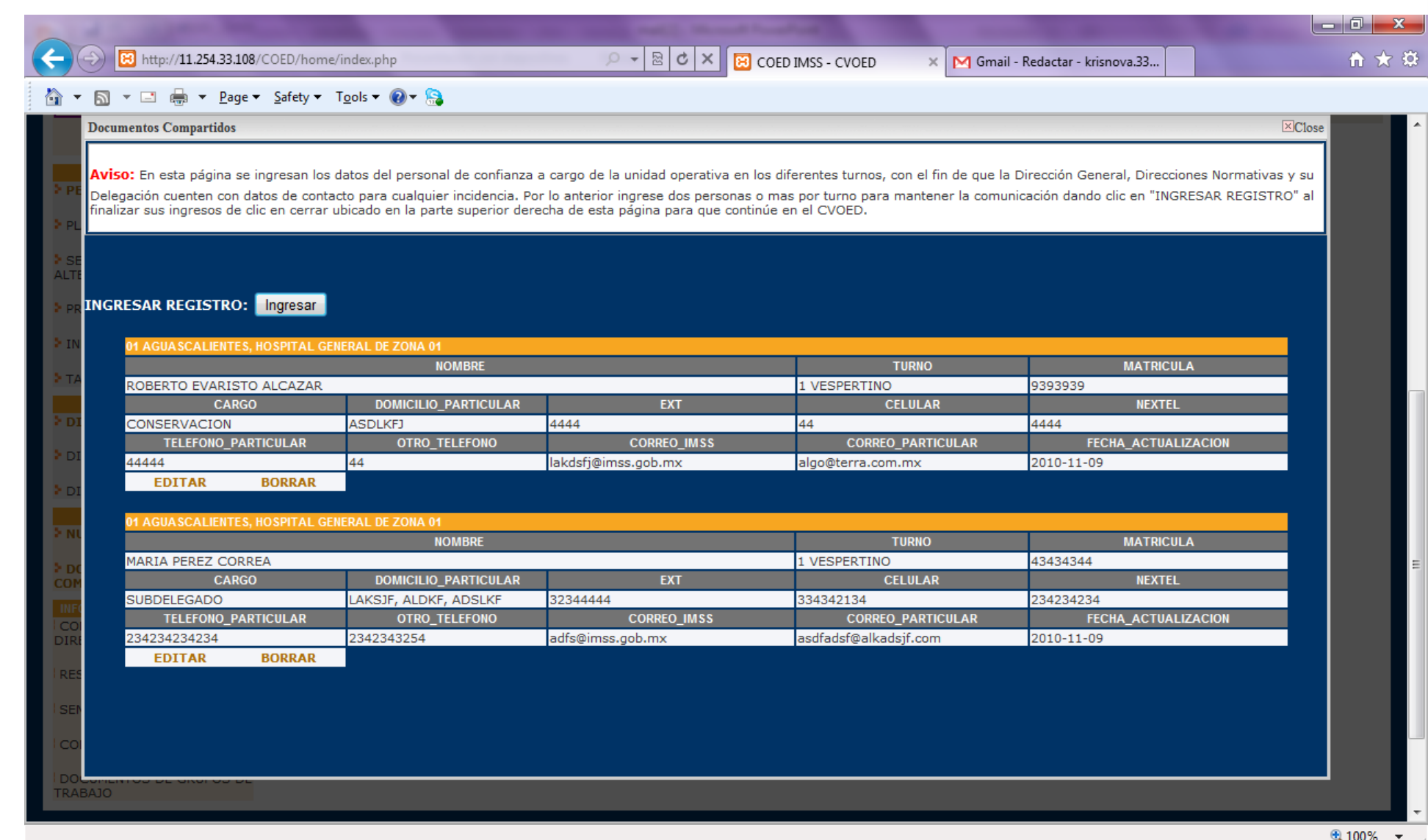

 $\mathcal{G}$ 

Ed

ご

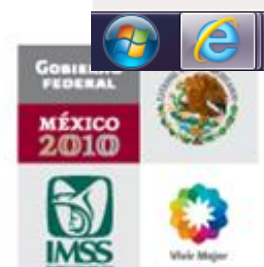

 $\frac{1}{2}$ 

 $\n *Dw*\n$ 

X

 $\bullet$ 

ř.

 $\frac{11:55 \text{ a.m.}}{09/11/2010}$ 

 $ES \rightarrow \mathbb{R} \oplus \mathbb{R}$ 

- Es importante considerar que existen datos **indispensables** de registrar.
- Si se intenta guardar el registro sin haber llenado los datos de telefonía o correos electrónicos, le marcará error en el registro apareciendo el espacio de llenado en rojo
	- La información debe considerarse como confidencial, quedando a decisión de cada cuerpo de gobierno en las unidades, **quién** tendrá acceso al sistema

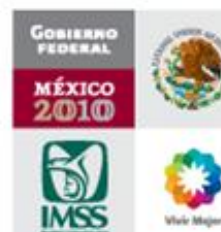

La información ahí vertida podrá accederla el Jefe Delegacional de Prestaciones Médicas, el Delegado y el Nivel Central

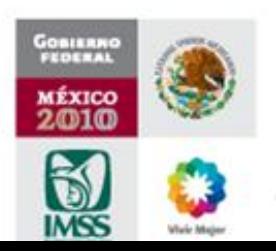

## Vías de Comunicación

- **Teléfonos**:
	- 52863626, 045 55 32328800
- **Red Virtual:**
	- 8600 10310, 8600 10311, 8600 10317
- **Correo electrónico:**
	- [felipe.cruzv@imss.gob.mx](mailto:felipe.cruzv@imss.gob.mx)
	- [everardo.martinez@imss.gob.mx](mailto:everardo.martinez@imss.gob.mx)
- **Centro Virtual de Operaciones de Emergencias y Desastres**
	- [http://dpm.imss.gob.mx](http://dpm.imss.gob.mx/)

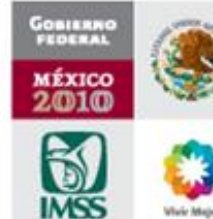